# **13. Gestire il Post-Import**

- [Modifica responsabili](#page-3-0)
- [Modifica Calendario](#page-4-0)
- [Evento eliminato](#page-4-1)
- [Modifica note](#page-6-0)

Ogni operazione di integrazione con sistema esterno può comportare la presenza di alcuni aspetti che necessitano di essere verificati dal pianificatore in quanto presuppongono un intervento sulla pianificazione già inserita.

A tale proposito, per il momento, sono previste quattro casistiche:

- 1. l'attività didattica/esame X **non è più presente** nell'Offerta Didattica Se ci sono già degli impegni a calendario legati a tale attività è compito del pianificatore decidere se questi vanno sospesi, eliminati oppure se vanno spostati sotto un nuovo EVENTO. In caso si tratti di un errore nella pianificazione didattica il pianificatore può decidere di lasciare la situazione com'è, correggere il dato alla fonte (es. UGOV) per poi richiedere al supervisore di effettuare un nuovo travaso. Se non ci sono impegni esistenti invece automaticamente UP elimina il vecchio evento dalla lista degli eventi. Se gli eventi eliminati sono di tipo ESAME la cancellazione degli impegni è automatica (ossia non genera alcun Post Import) solamente se lo stato di tutti impegni è diverso da PUBBLICATO o ANNULLATO. In tutti gli altri casi viene creata la riga di Post Import.
- 2. l'attività didattica Y ha come responsabili/coperture dei **docenti diversi** da quelli attualmente assegnati agli impegni pianificati Se ci sono già degli impegni a calendario legati a tale attività è compito del pianificatore decidere se i docenti legati a questi devono essere sovras critti dal nuovo dato, coesistere col nuovo dato (ossia i nuovi docenti vengono aggiunti a quelli già presenti) oppure semplicemente vanno lasciati invariati. Se non ci sono impegni esistenti invece UP si limita ad aggiornare l'evento. E' possibile rendere automatica l'operazione di allineamento per un determinato set di corsi facendone richiesta tramite ticket (parametro "listaCdsAllineamentoResponsabili").
- 3. l'attività didattica Z ha un **calendario diverso** da quello utilizzato per la pianificazione Se ci sono già degli impegni a calendario legati a tale attività è compito del pianificatore decidere se gli impegni vanno sospesi, eliminati oppure la sciati invariati. Se non ci sono impegni esistenti invece UP si limita ad aggiornare l'evento.
- 4. l'attività didattica di tipo esame W, in ESSE3 ha apportato una **modifica alle note** (questo tipo di importazione avviene solo se si è chiesto di attivare la gestione delle note per gli appelli di esame in ESSE3). In questo caso non è necessario alcun intervento, semplicemente vengono evidenziate le note nel post-import in modo che il pianificatore possa leggerle e valutare se è necessario intervenire sulla pianificazione. Se non ci sono impegni esistenti invece UP si limita ad aggiornare l'evento.

Tutti questi interventi sono gestiti dalla funzionalità Post Import.

## **University Planner**

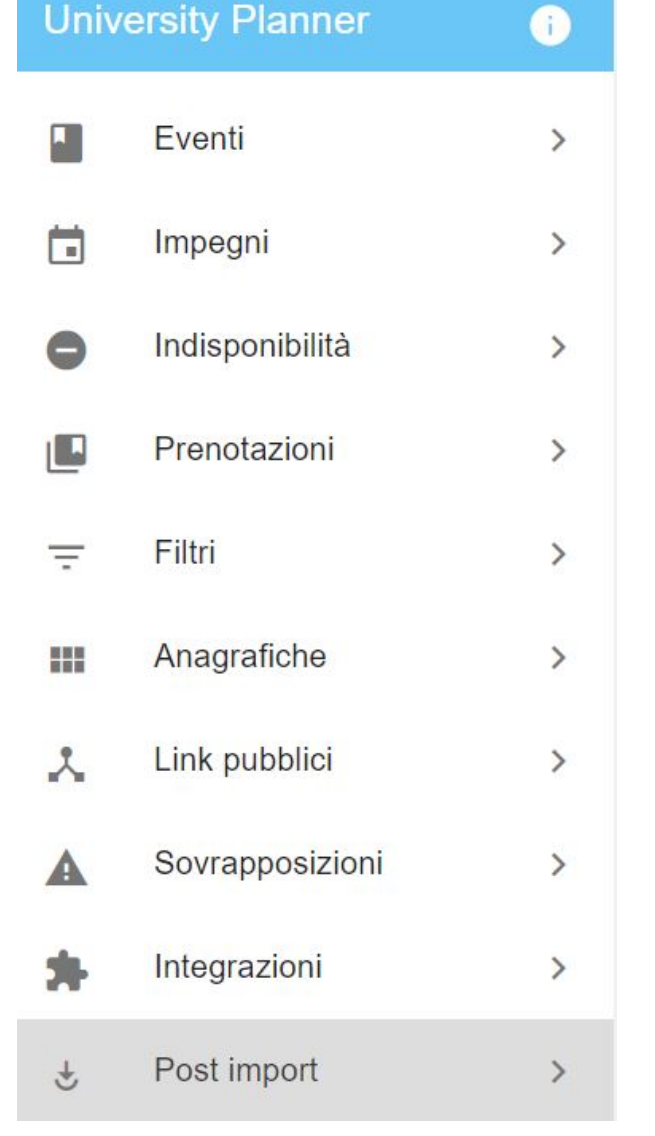

Come in tutte le funzionalità di Up è possibile filtrare i dati mostrati in base ad alcuni criteri tra cui:

- archiviato (si/no),
- calendario,
- con impegni,
- con impegni template,
- $\bullet$  corso,
- evento,
- motivo,
- note private (esami),
- responsabili/docenti,
- tipo evento.

Come default la funzionalità mostra solo i casi NON ARCHIVIATI e riguardanti EVENTI con almeno un IMPEGNO PIANIFICATO (vedi colonna "N. impegni").

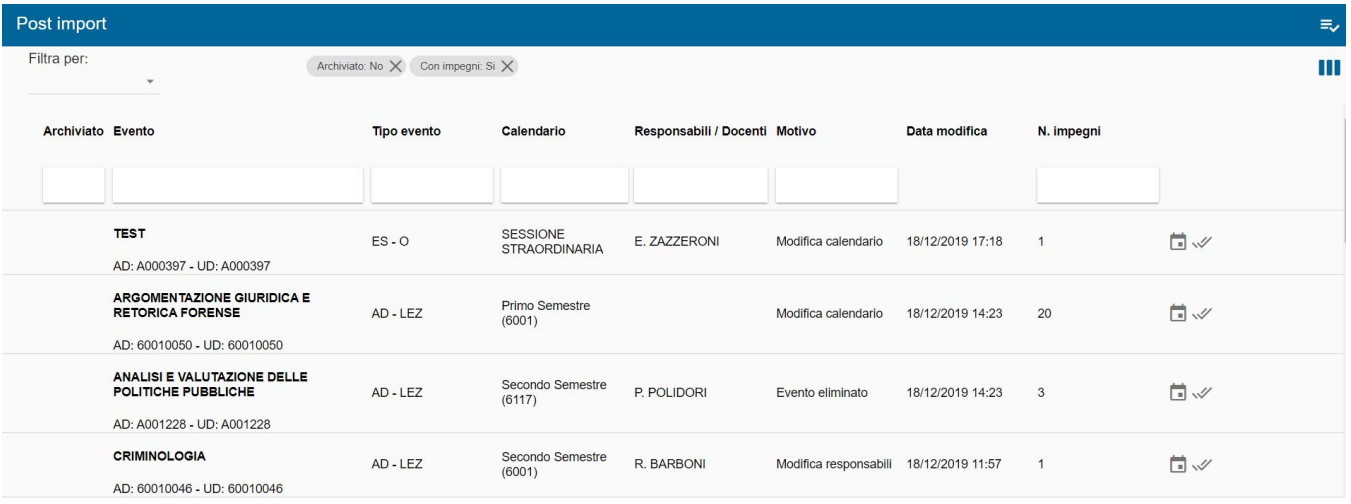

Se nel post import sono presenti impegni template viene valorizzata la colonna "N. template". E' possibile filtrare per i soli post-import legati ad impegni template impostato il filtro "Con impegni template: si".

**ATTENZIONE: Come default la funzionalità Post Import imposta un filtro per "Con impegni: si" e "Archiviato: no". Se per il vostro contesto utilizzate molto la settimana template è opportuno togliere il filtro "Con impegni: si" in modo da vedere anche le righe di Post import che riguardano esclusivamente impegni template.**

E' possibile esportare le righe del Post Import, eventualmente anche filtrate per motivo di segnalazione cliccando su ESPORTA.

Per ogni evento che necessita di attenzione, cliccando sull'icona a forma di calendario è possibile consultare tutti gli impegni su cui è necessario intervenire. Solo per i post import di tipo "Modifica responsabili" è possibile già procedere cliccando sul bottone "Allinea Docenti" posto in corrispondenza della riga. Per tutti gli altri casi è necessario cliccare sull'icona a forma di calendario. Per visualizzare gli impegni della settimana template (viene riportato un contatore apposito per capire se ve ne sono) è necessario abilitare l'opzione "visualizza impegni template". Questa opzione se attiva mostrerà solo i casi da verificare legati alla settimana template, per questo motivo di default è disattivata.

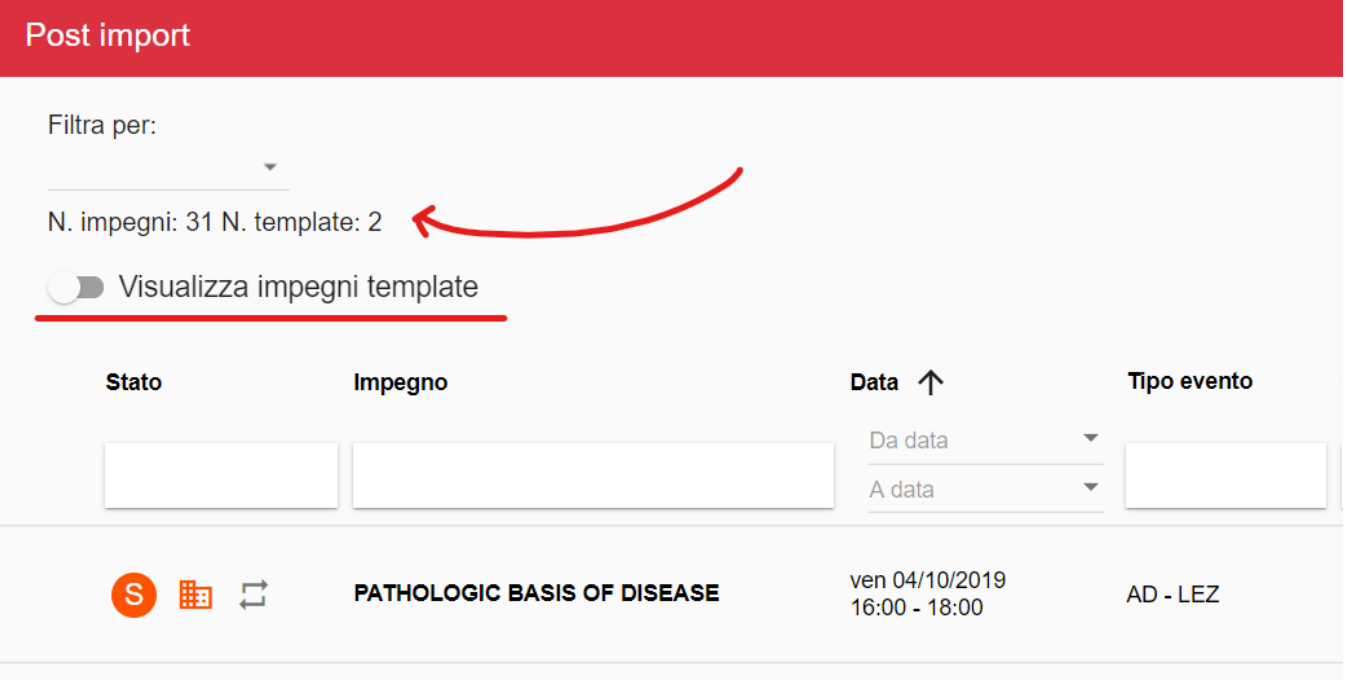

Come per tutte le funzionalità di UP è possibile filtrare i risultati sia usando i filtri del menu a tendina, sia usando quelli posti sotto ad ogni intestazione di colonna. Gli impegni sono mostrati in ordine cronologico dal meno recente al più recente. Se si desidera modificare la visibilità delle colonne basta cliccare sull'icona "colonne" in alto a destra.

Una volta identificati gli impegni che necessitano di un intervento per procedere è necessario cliccare in alto a destra sull'icona "scelta multipla", procedere alla selezione (si può intervenire su tutti gli eventi oppure solo su alcuni) e successivamente cliccare sull'azione che si desidera compiere.

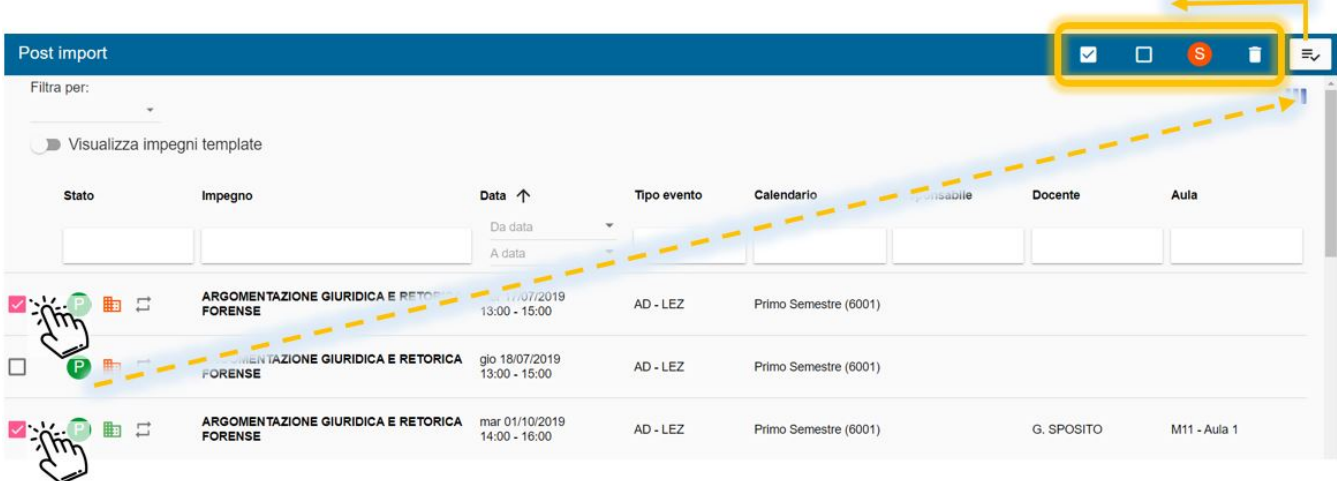

#### <span id="page-3-0"></span>Modifica responsabili

In caso il motivo di post-import sia "Modifica responsabili", cliccando come azione su "Allinea Docenti" vengono mostrate le operazioni possibili:

- **Aggiungi docenti**: aggiunge i docenti elencati nella colonna "Responsabile" a quelli già presenti nella colonna "Docente".
- **Sovrascrivi docenti**: cancella i docenti elencati nella colonna "Docente" e li sostituisce con quelli presenti nella colonna "Responsabile".
- **Lascia inalterati i docenti**: non fa nulla.

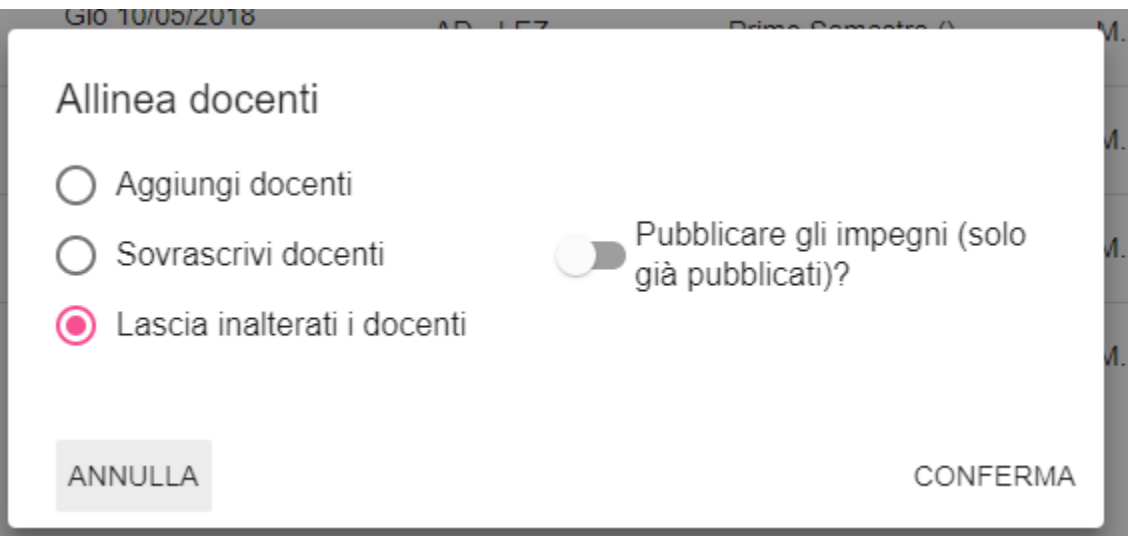

Nel caso in cui ci siano degli impegni già pubblicati attivando l'opzione "**pubblicare gli impegni (solo già pubblicati)?**" UP provvederà a sospendere gli impegni, modificare i docenti come deciso, ripubblicare gli impegni. Se l'aver modificato i docenti ha introdotto delle sovrapposizioni la ripubblicazione non potrà essere eseguita e sarà notificato nel messaggio di feedback finale. E' stato previsto un messaggio di alert che avvisa in caso in cui il disallineamento è tra un evento privo di docenti e uno o più impegni reali/template con docente in quanto in questo specifico caso al posto di aggiungere docenti agli impegni questi verrebbero rimossi.

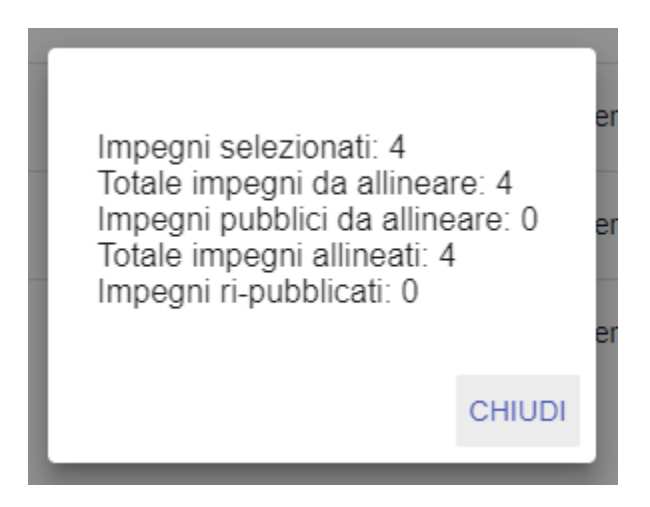

Questo tipo di segnalazione è l'unica che consente di intervenire anche in maniera "massiva" ossia senza valutare sul singolo impegno. Le possibilità a riguardo sono due:

1. Utilizzare l'icona "Allinea responsabili" presente direttamente in fondo alla riga dei post-import di tipo "modifica responsabili". In questo modo non è necessario entrare nel merito dei singoli impegni su cui intervenire e la modifica avverrà massivamente su tutti gli impegni legati all'evento indicato.

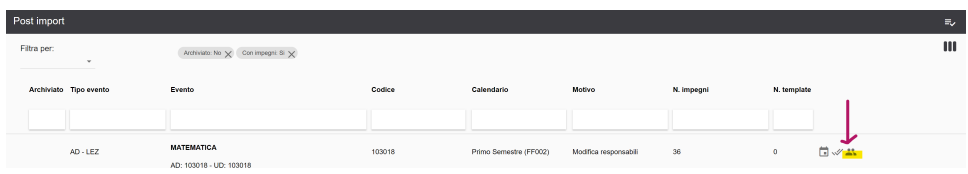

2. Se ci sono determinati CORSI in cui l'allineamento deve essere sempre fatto, è possibile richiedere via ticket di poter gestire automaticamente tale allineamento in concomitanza con l'importazione dei dati da ugov. Questo significa che per tutti gli insegnamenti dei corsi indicati il sistema interverrà sugli impegni sempre e solo in SOVRASCRITTURA e tenterà la successiva pubblicazione. In questi casi NON comparirà la riga di postimport, sia in caso di pubblicazione avvenuta con successo, sia in caso di mancata pubblicazione.

#### <span id="page-4-0"></span>Modifica Calendario

Nel caso in cui il motivo di post-import sia "Modifica calendario" e ci siano degli impegni già pianificati le uniche operazioni possibili sono

- la **sospensione** parziale o totale degli impegni,
- l'**eliminazione** parziale o totale degli impegni,
- l'**archiviazione** dell'informazione (ossia non faccio nulla e non desidero vedere più questa informazione nel post-import).

#### <span id="page-4-1"></span>Evento eliminato

Nel caso in cui il motivo di post-import sia "Evento eliminato" significa che l'evento indicato non è più presente nell'offerta didattica o ha subito modifiche tali da essere considerato un evento diverso.

Se sono presenti degli impegni già pianificati riguardo tale evento le operazioni possibili sono:

- l'**eliminazione** parziale o totale degli impegni,
- lo **spostamento parziale o totale degli impegni** sotto un nuovo evento presente nell'offerta formativa,
- l'**archiviazione** dell'informazione (ossia non faccio nulla e non desidero vedere più questa informazione nel post-import).

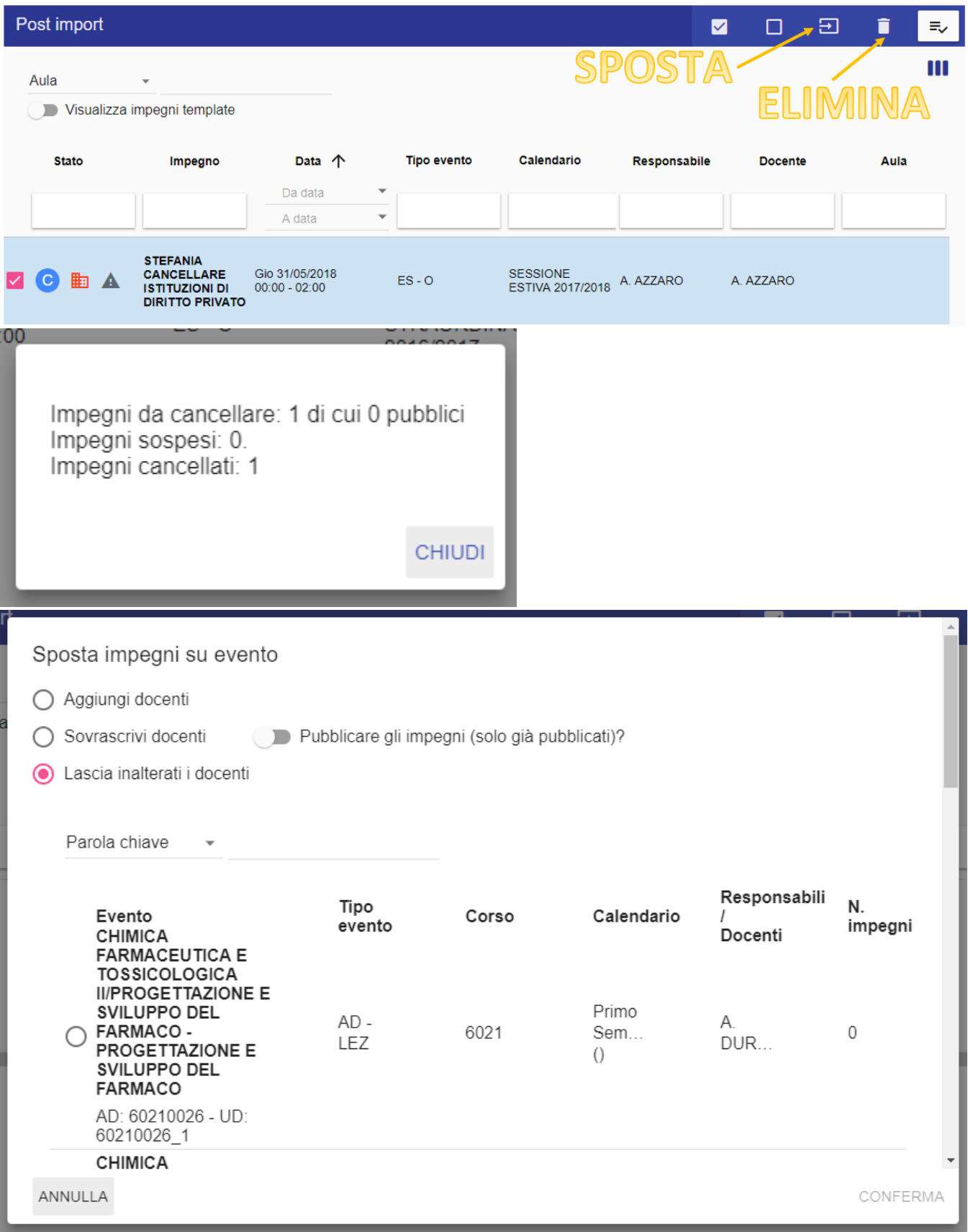

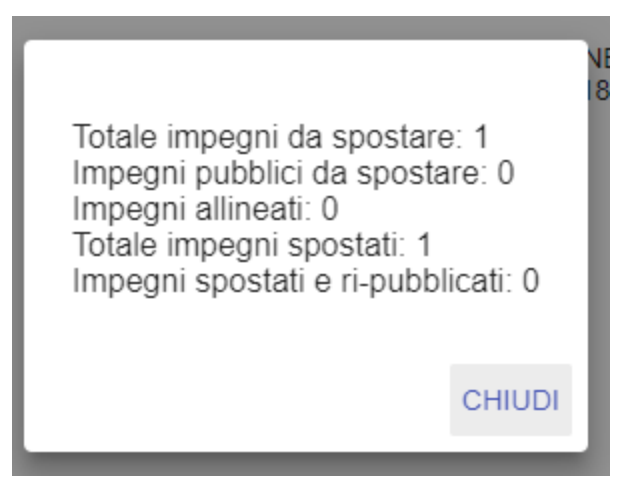

### <span id="page-6-0"></span>Modifica note

Nel caso in cui la riga di post-import è relativa ad un esame che in ESSE3 ha aggiornato le note interne non è necessario effettuare alcuna azione specifica. Semplicemente sarà compito del supervisore leggere le note e valutare se è necessaria una modifica nella pianificazione dell'appello.

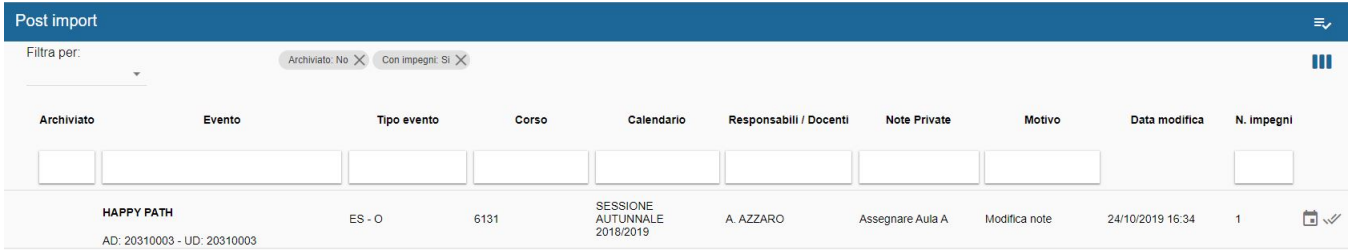

Per snellire la gestione del post import, quando tutti gli impegni coinvolti in una segnalazione sono stati gestiti (es. eliminati, spostati...) la riga di Postimport viene automaticamente archiviata.